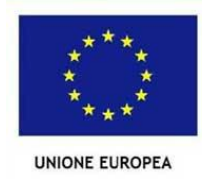

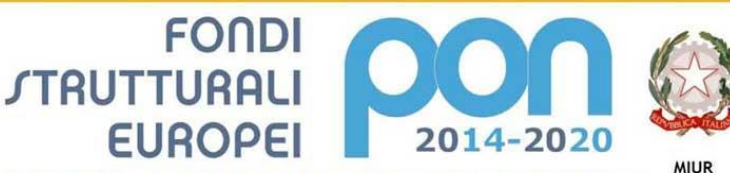

PER LA SCUOLA - COMPETENZE E AMBIENTI PER L'APPRENDIMENTO (FSE-FESR)

nistero dell'Istruzione, dell'Università e della Ricerca winnseto uen isotucione, uen contrata e uena incerta<br>Dipartimento per la Programmazione<br>colastica, per la gestione dei fondi strutturali per<br>colastica, per la gestione dei fondi strutturali per<br>"istruzione e per l'innovazi

长

#### *Ministero dell'Istruzione* **ISTITUTO COMPRENSIVO Scuola dell'Infanzia – Primaria - Sec. di I grado**

Via Dionigi Castelli, 2 – 24065 LOVERE (BG) Tel. 035/961391 C.F. 96005660160 – Cod. Univoco: UF0HRI - C.M. BGIC855001 - e-mail: [segreteria@iclovere.edu.it](mailto:segreteria@iclovere.edu.it) – [bgic855001@pec.istruzione.it](mailto:bgic855001@pec.istruzione.it) Sito web: www.iclovere.edu.it

> Ai genitori degli alunni Istituto Comprensivo di Lovere

**Oggetto:** Attivazione del servizio MIUR Pago In Rete per i pagamenti telematici delle famiglie verso l'Istituto Scolastico

Con la presente si informa che è attivo **Pago In Rete**, **il sistema dei pagamenti online del MIUR** che consente alle famiglie di effettuare i pagamenti degli avvisi telematici emessi dalle istituzioni scolastiche per i diversi servizi erogati. Per questo Istituto riguarda i seguenti servizi:

- assicurazione scolastica:
- viaggi di istruzione;
- progetti a pagamento in orario scolastico:
- altri contributi.

Accedendo al portale web del MIUR (usando PC, smartphone o tablet) le famiglie possono:

- **visualizzare il quadro complessivo di tutti gli avvisi telematici intestati ai propri figli**, emessi dalle scuole presso cui sono iscritti;
- **pagare uno o più avvisi contemporaneamente**, usando i più comuni mezzi di pagamento (bonifico bancario o postale, etc.);
- **scaricare la ricevuta telematica** attestazione valida per le eventuali detrazioni fiscali.

#### **Come accedere**

Le famiglie possono accedere al servizio "Pago In Rete" dal sito del MIUR tramite il link seguente: <http://www.istruzione.it/pagoinrete/>

È disponibile il manuale utente che spiega le modalità di utilizzo della piattaforma da parte delle famiglie al seguente link: [https://www.istruzione.it/pagoinrete/files/Manuale\\_utente\\_Web\\_Scuola.pdf](https://www.istruzione.it/pagoinrete/files/Manuale_utente_Web_Scuola.pdf)

Per accedere al servizio è necessario effettuare 2 passaggi:

1. **Registrazione dell'utente**: una volta effettuato l'accesso a "Pago in Rete" tramite il link [http://www.istruzione.it/pagoinrete/,](http://www.istruzione.it/pagoinrete/) cliccare sul pulsante "Accedi", posizionato in alto a destra nella pagina di benvenuto. A questo punto, cliccando sul pulsante "Registrati", il sistema apre la pagina per effettuare la registrazione. Il genitore/tutore registrato sarà poi associato al figlio, da parte della Scuola frequentata.

## Firmato digitalmente da SIRTOLI MONICA

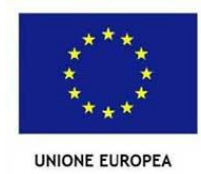

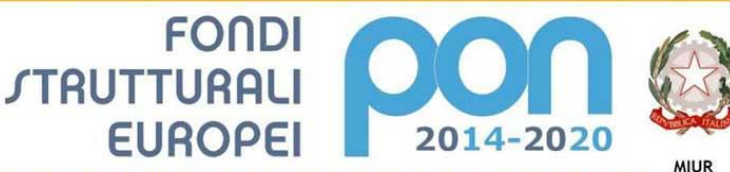

PER LA SCUOLA - COMPETENZE E AMBIENTI PER L'APPRENDIMENTO (FSE-FESR)

.<br>Ministero dell'Istruzione, dell'Università e della Ricerca Ministero dell'Istruzione, dell'Università e della Ricerca<br>Dipartimento per la Programmazione<br>Direzione Generale per interventi in materia di edilizia<br>Scolastica, per la gestione dei fondi strutturali per<br>l'istruzione e pe

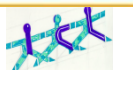

*Ministero dell'Istruzione*

### **ISTITUTO COMPRENSIVO Scuola dell'Infanzia – Primaria - Sec. di I grado**

Via Dionigi Castelli, 2 – 24065 LOVERE (BG) Tel. 035/961391 C.F. 96005660160 – Cod. Univoco: UF0HRI - C.M. BGIC855001 - e-mail: [segreteria@iclovere.edu.it](mailto:segreteria@iclovere.edu.it) – [bgic855001@pec.istruzione.it](mailto:bgic855001@pec.istruzione.it) Sito web: www.iclovere.edu.it

2. **Attivazione del servizio pagamenti**: accedendo al portale del MIUR l'utente registrato dovrà selezionare il servizio pagamenti online per la sua attivazione. Una volta che la segreteria ha confermato l'associazione genitore-figlio, accedendo al portale del MIUR, l'utente si ritroverà automaticamente abilitato al servizio pagamenti e visualizzerà gli avvisi intestati ai propri figli. L'utente sarà avvisato tramite email dell'avvenuto inoltro di un avviso di pagamento da parte della Scuola.

P.S.: I genitori che hanno attivato l'utenza sul sito del MIUR per l'iscrizione on line dei propri figli potranno utilizzare le medesime credenziali di accesso anche per il servizio "Pago In Rete", senza effettuare nuovamente la registrazione.

#### **Come pagare**

Per effettuare un pagamento online l'utente genitore/tutore:

**seleziona uno o più avvisi telematici** inviati dalla scuola, da porre in un carrello dei pagamenti;

#### **sceglie tra diversi metodi di pagamento** proposti:

• **Per pagare direttamente on-line** selezionare una modalità di pagamento inserendo i dati richiesti\*: addebito in conto corrente, carta di credito/debito o altri metodi di pagamento online (PayPal, Satispay, etc.) ed un istituto di credito tra quelli che consentono la modalità di pagamento prescelta.

*\* Pago In Rete non archivia alcun dato relativo alla carta di credito o al conto corrente dell'utente.*

• **Per pagare presso PSP** (Prestatori di Servizi di Pagamento: sportelli bancari o postali autorizzati, tabaccherie) stampare o salvare il documento di pagamento predisposto dal sistema, che riporta la codifica BAR-Code, QR-Code, degli avvisi selezionati ed eseguire il pagamento presso tabaccherie, sportelli bancari autorizzati o altri PSP.

L'utente potrà poi visualizzare su Pago In Rete, per ogni avviso pagato, la **ricevuta telematica del pagamento** e potrà scaricare la relativa attestazione utilizzabile per gli scopi previsti dalla legge (ad esempio nelle dichiarazioni dei redditi).

#### **Assistenza**

Per eventuali problemi le famiglie hanno a disposizione il seguente numero di telefono cui chiedere assistenza **0809267603** attivo dal lunedì al venerdì, dalle ore 8:00 alle ore 18:30.

N.B.: Per consentire all'Istituto Scolastico l'avvio della procedura dei pagamenti telematici Pago In Rete, i genitori/tutori sono invitati a **registrarsi sulla piattaforma il prima possibile**.

Cordiali saluti

 IL DIRIGENTE SCOLASTICO Sirtoli dott.<sup>ssa</sup> Monica  *Documento informatico firmato digitalmente ai sensi del D.Lgs 82/2005, Codice della Amministrazione Digitale, con successive modifiche e integrazioni e norme collegate*"

# Firmato digitalmente da SIRTOLI MONICA